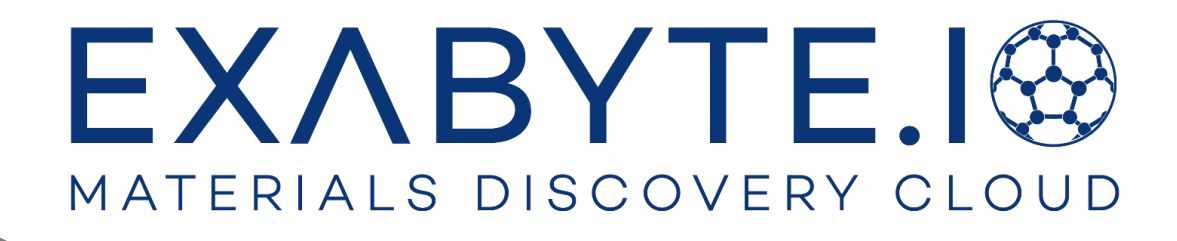

# 材料設計プラットフォーム

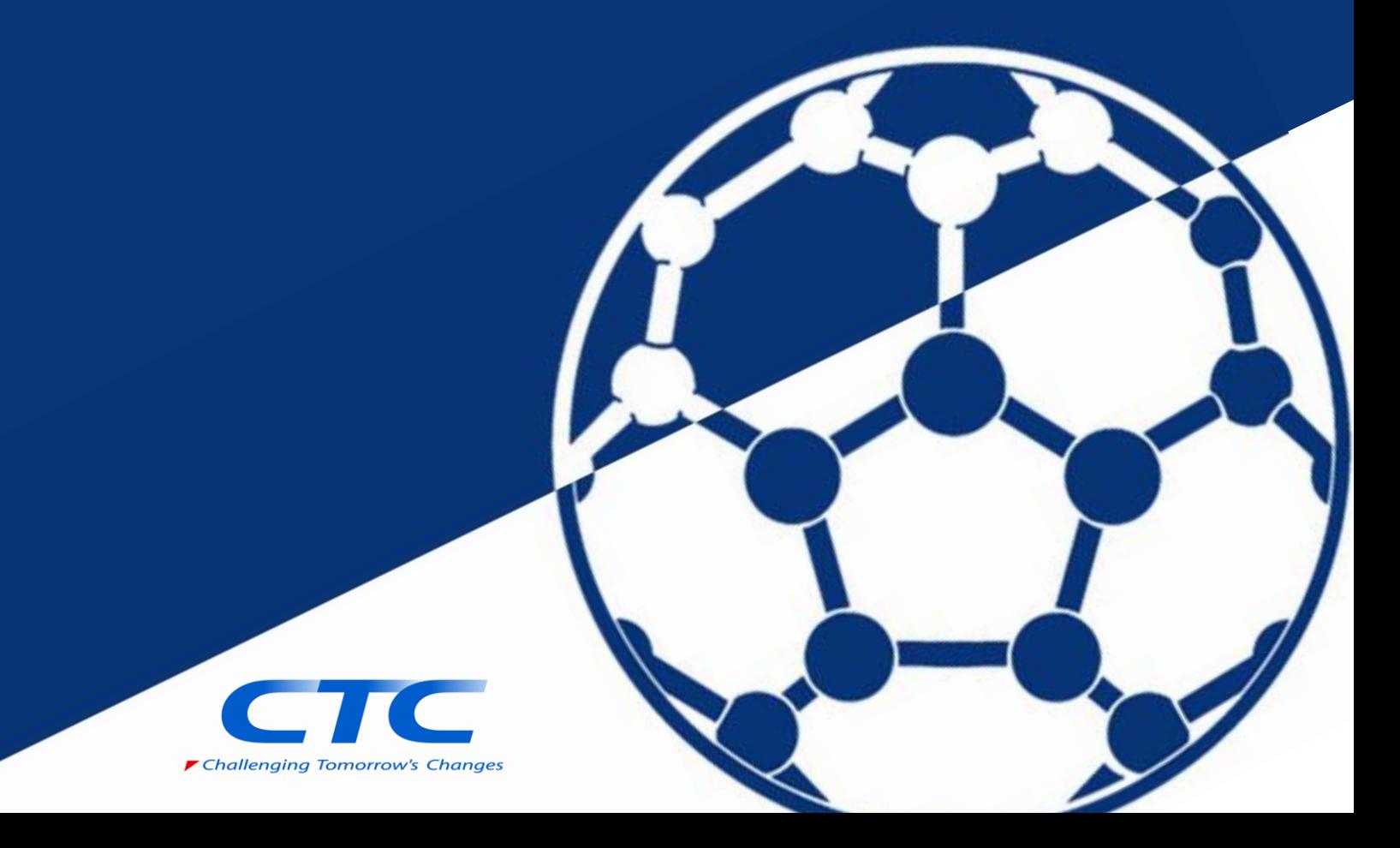

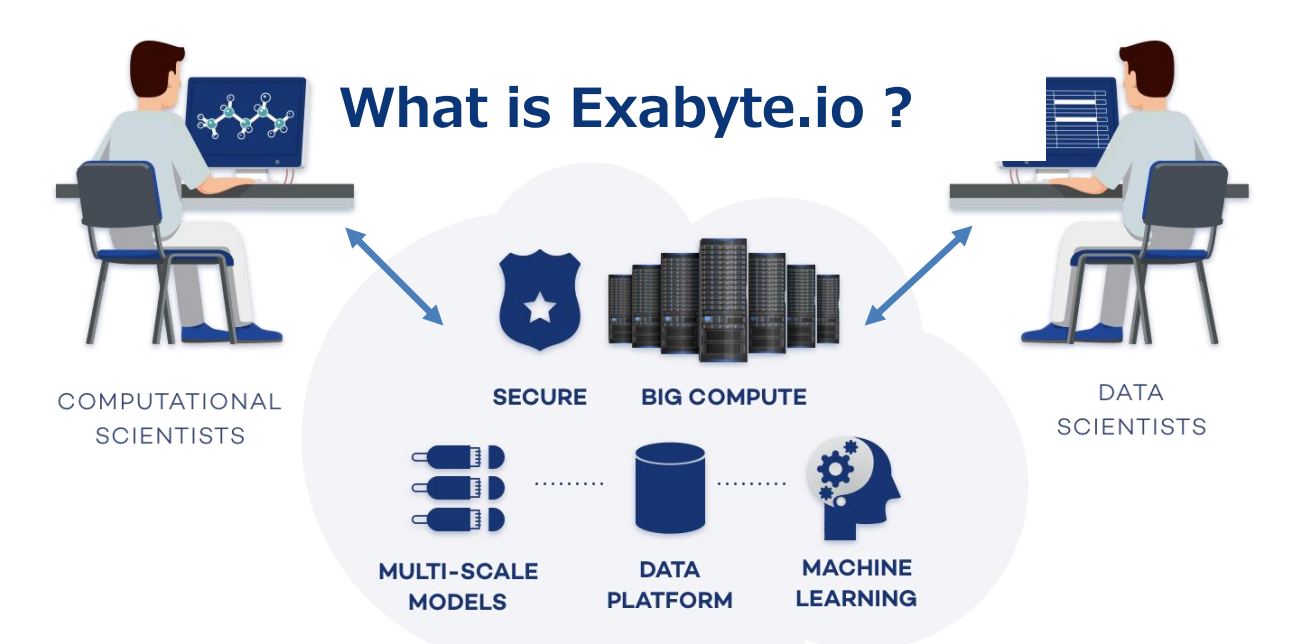

Exabyte.io は、材料開発のための計算プラットフォームであり、以下の特長を有しています。

- 1.第一原理計算及び分子動力学計算によるナノスケールシミュレーションが、クラウド環境 ですぐに利用できます。また、計算リソースに制限がないので、大規模かつ多数のケース が同時に計算できます。
- 2. ナノスケール材料モデリングのためのGUI及びデータベースを web 上で簡単に操作で きます。また、Workflow 機能を搭載しており、ユーザー独自の物性予測計算、自動処理 環境および機械学習機能を構築できます。
- 3.プラットフォームを通じて、計算科学者、実験科学者、そしてデータ科学者を含む複数の ユーザーが、オンラインで新しい材料を設計することに参加することができます。

# **Features Exabyte.io の機能**

#### **第一原理計算ソフトを制御する GUI**

Exabyte.io では、第一原理計算ソフト VASP および Quantum ESPRESSO を制御する GUI を搭載していま す。ユーザーは各物性計算に対応した Workflow を選択 し計算を実行、その計算結果は可視化され、結果を確認 しやすくなっています。クラウド計算機への計算ジョブ 投入も GUI 操作でできるように設計されています。

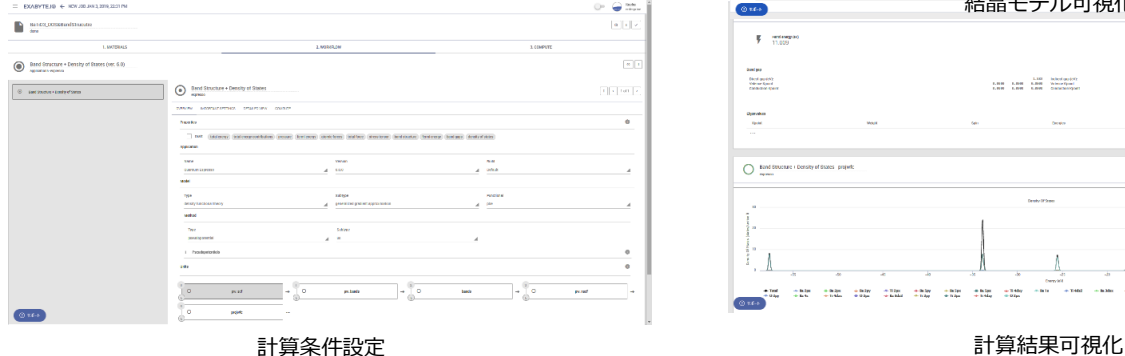

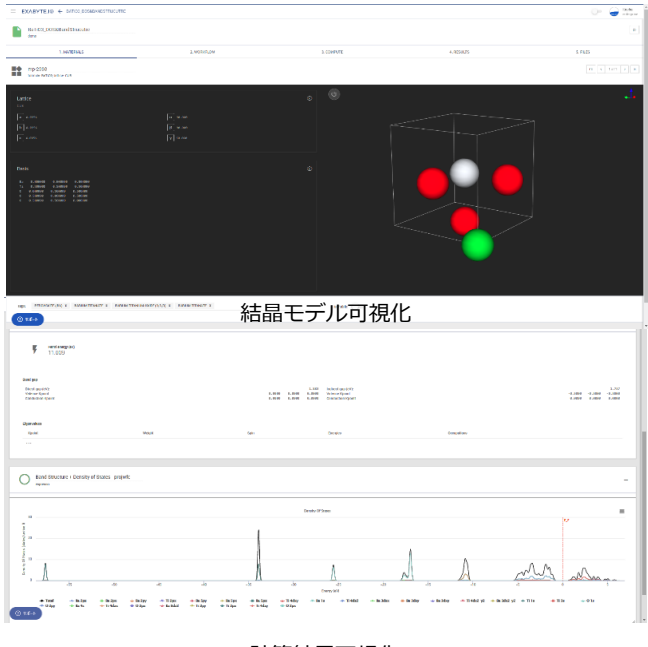

# **モデリング機能**

元素置換、挿入、削除といった基本的な動作はもちろん のこと、スーパーセル、金属スラブモデルおよび元素組 み合わせモデル、反応経路計算用モデル、表面モデル等 の様々なモデルが作成可能です。

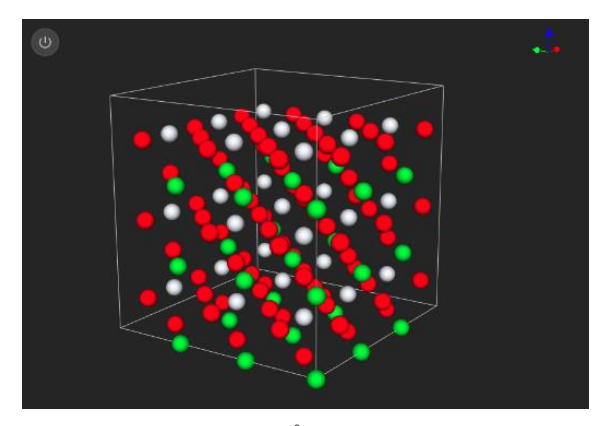

スーパーセル

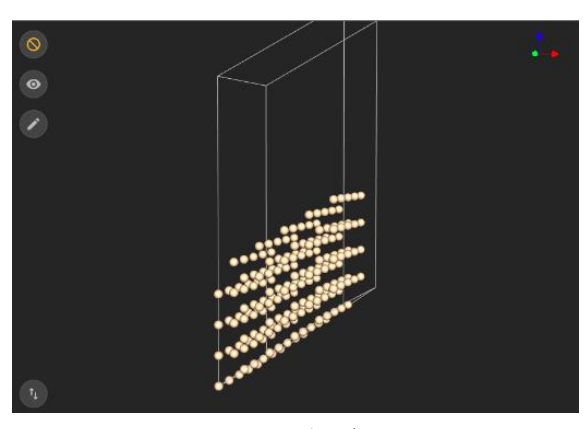

金属スラブモデル

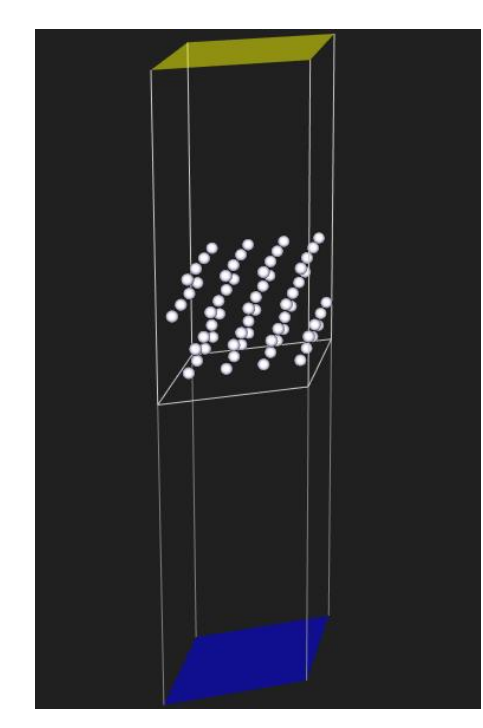

電極の充放電解析モデル

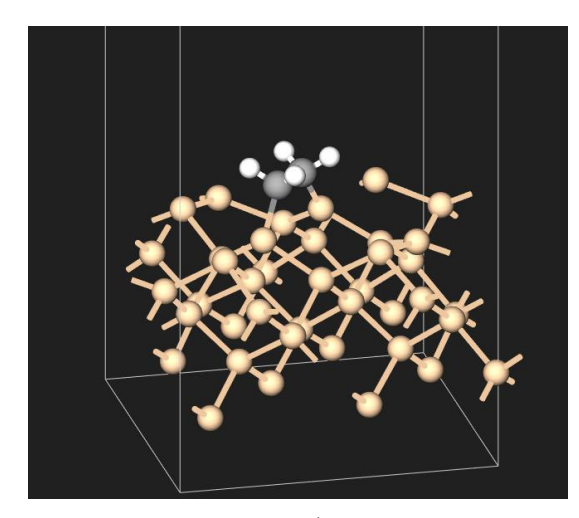

表面モデル

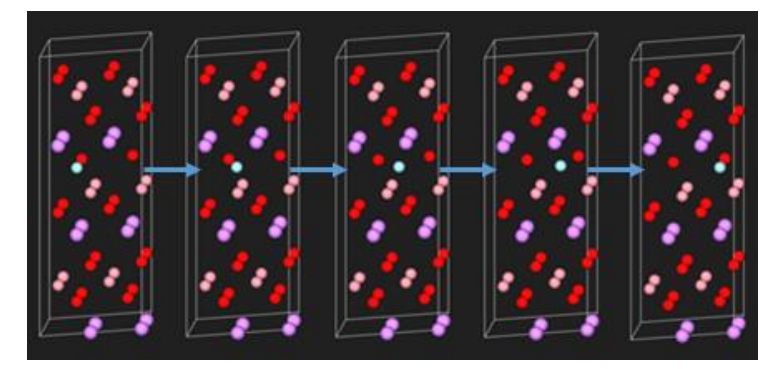

反応経路モデル

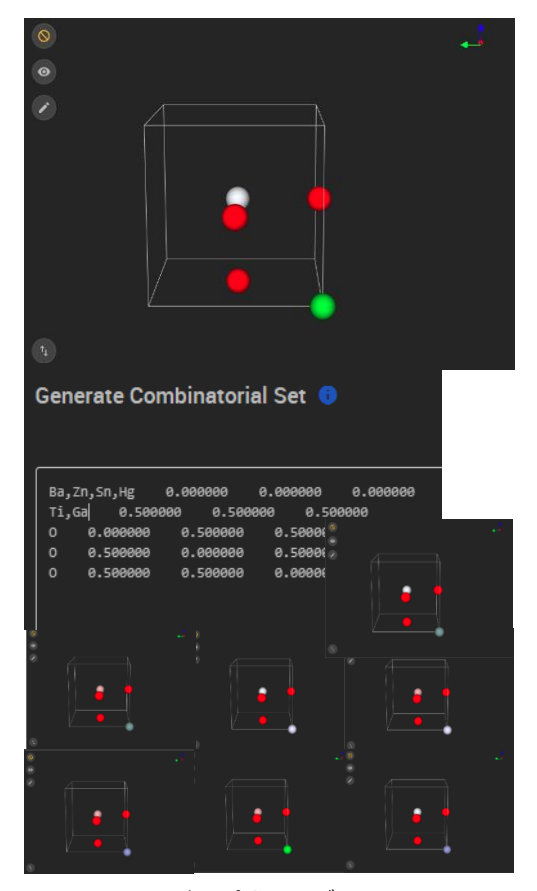

組み合わせモデル

#### **Workflow 機能**

Exabyte.io では、ユーザーが特定の計算をすぐに行え るように、計算フローである Workflow が搭載されてお ります。構造最適化、バンド構造、DOS、フォノンなど の計算をすぐに行うことができます。Workflow は、 Exabyte.io 内で公開されているものをダウンロードで 入手することができ、またユーザーが自分で作成するこ ともできます。ユーザーが独自で作成する場合には、第 一原理計算フローと Python や Shell スクリプトを組み 合わせることができます。

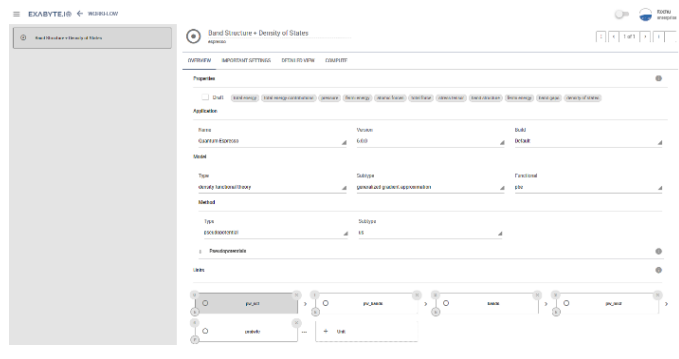

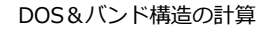

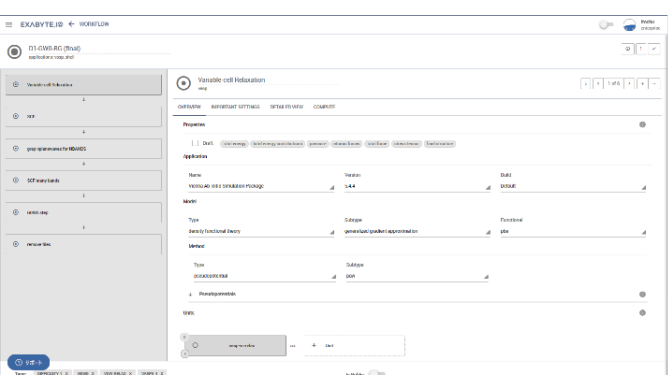

#### バンドギャップの計算

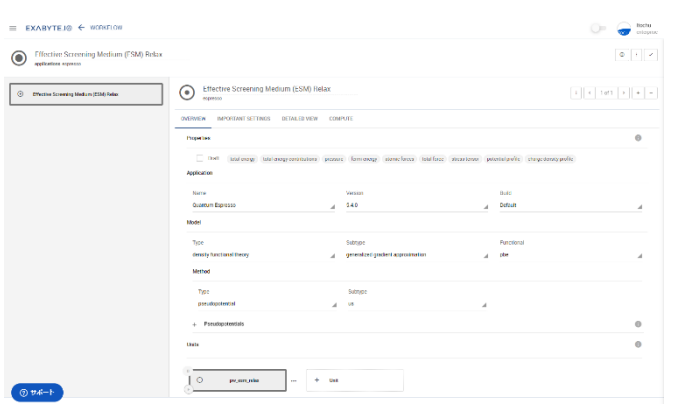

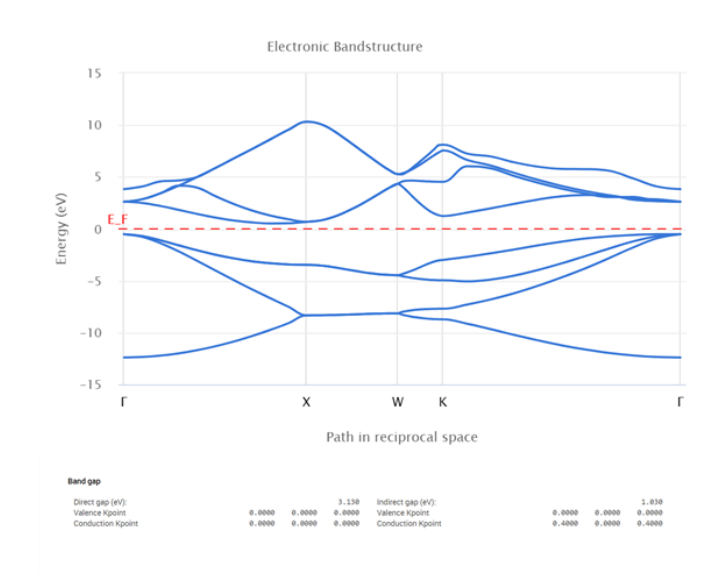

バンド構造可視化&バンドギャップ表示の結果表示

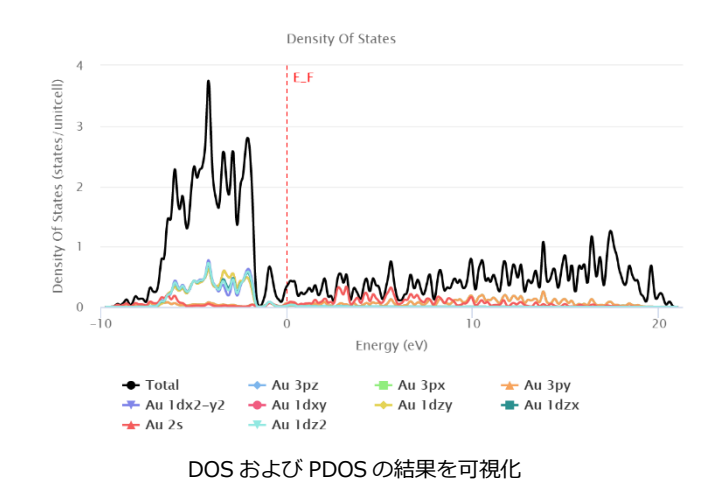

ユーザー独自で、Workflow を作成することで、 Exabyte.io にまだ実装されていない計算なども行うこ とが可能です。

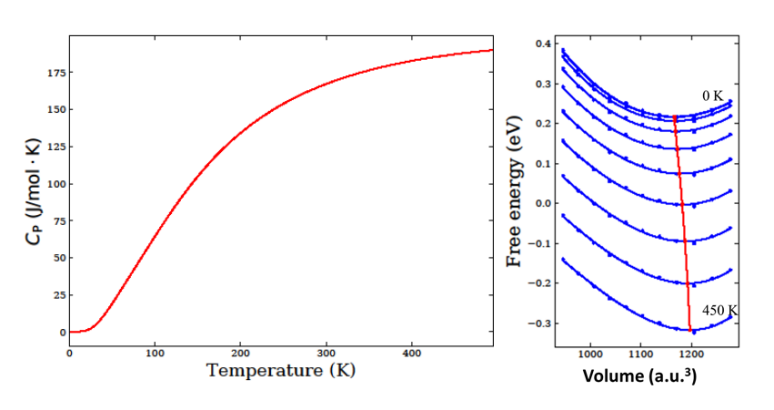

電圧印加下での計算 インディング インディング ウィング 独自の Workflow を作成し比熱を計算した結果

# **アプリケーション一覧**

2019 年 7 月現在、Exabyte.io で使用することのでき るソルバーおよびその他のアプリケーションを示しま す。VASP および Quantum ESPRESSO には、GUI 対 応しています。それ以外のアプリケーションについて は、Workflow の Shell/Python、ターミナルのコマン ドモード、もしくはリモートデスクトップ機能を使うこ とで可能です。またユーザー独自にソフトをコンパイル して使うこともできます。

#### **利用できるソルバー一覧**

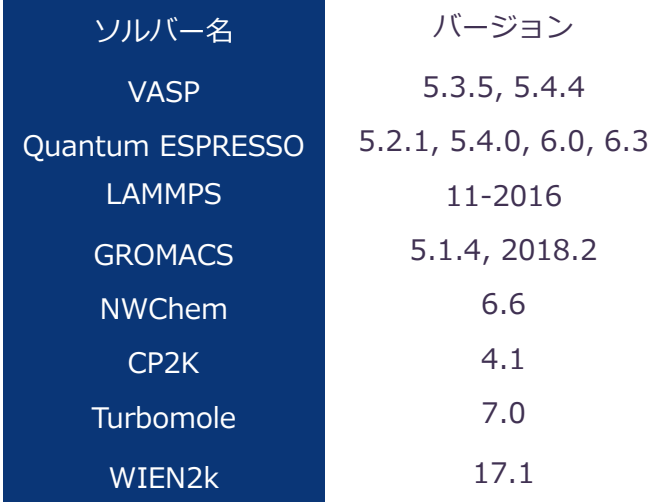

※ VASP, Turbomole, WIEN2k に関しては、事前にラ イセンスをご用意頂く必要があります。

#### **利用できるアプリケーション一覧**

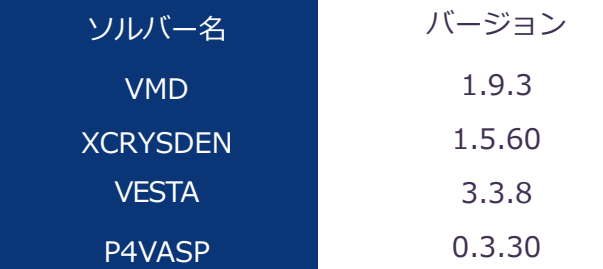

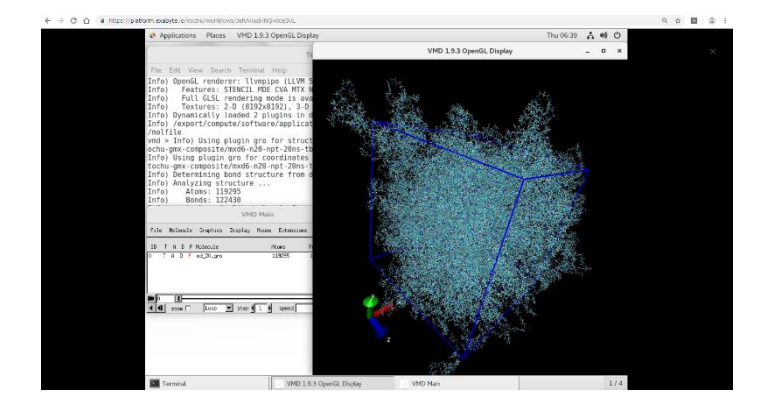

GROMACS で高分子の計算後、 リモートデスクトップ機能を使って VMD で可視化

### **リモートデスクトップ**

Exabyte.io には、ターミナルモードの他に web ブラウ ザ上で使用可能なリモートデスクトップ機能も搭載さ れています。その他のフリーソフトによる可視化やモデ リングすることができ、保存したモデルデータは Exabyte.io の GUI から選択することも可能です。

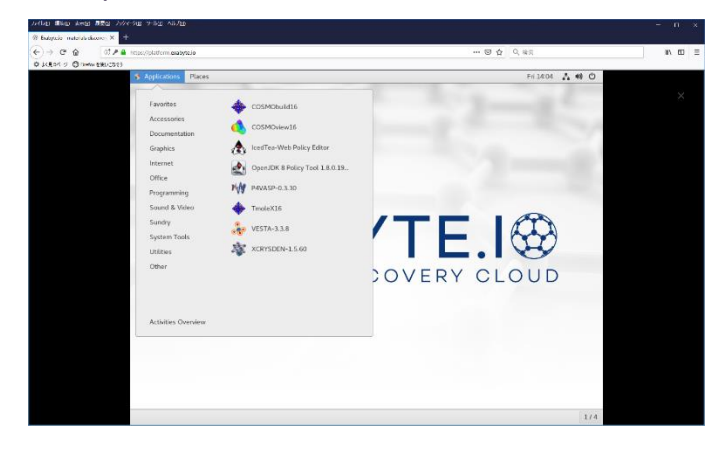

リモートデデスクトップ

#### **ターミナルモード**

Exabyte.io では、GUI による操作だけでなくターミナ ルによる操作も可能です。そのため、各個人のディレク トリで固有のソフトやスクリプトを設定および続行す ることも可能です。

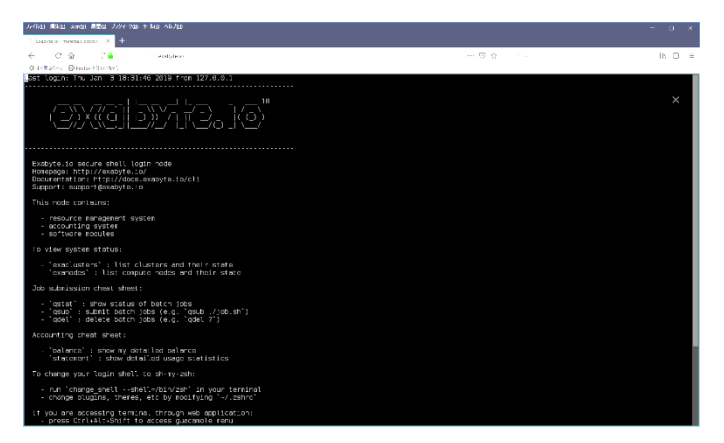

ターミナルモードの画面

#### **ターミナルソフトおよび SCF ソフト接続**

Putty 等のターミナルソフトや SCF でのファイル送受 信ソフトを使った Exabyte.io のクラウド計算機とのや り取りも可能です。ジョブ投入には、ジョブコントロー ラー用のバッチファイルで行います。ユーザー独自のソ フトウェアと連携したシステム構築などにも活用する ことができます。

# **データベース連携**

Exabyte.io では、米国の Materials Project [1] と連携 しています。ユーザーは、組成式もしくは組成元素を入 力することで、結晶構造を簡単に検索取得することがで きます。また結晶構造は、タグ付けされ、判別しやすく なっています。ダウンロードした結晶構造は、可視化、 モデル編集および計算モデルとして使用することがで きます。

#### [1] https://materialsproject.org/

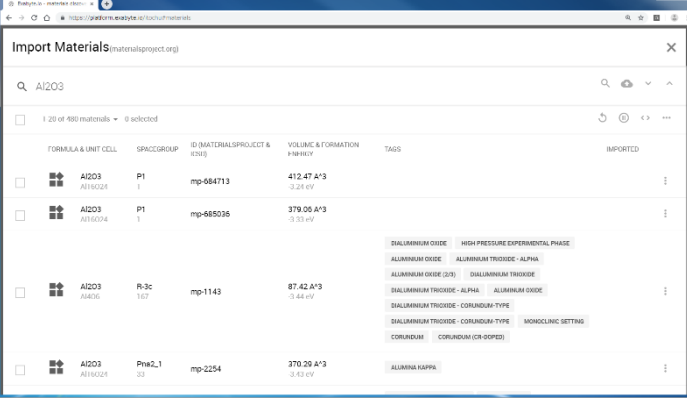

# **チュートリアル機能**

Exabyte.io では、初めて使う方や操作が分からない状 態を助けるチュートリアル機能があります。ユーザーは ガイダンスに従って進めていくと第一原理計算モデル、 Workflow、ジョブの作成法などを習得できます。

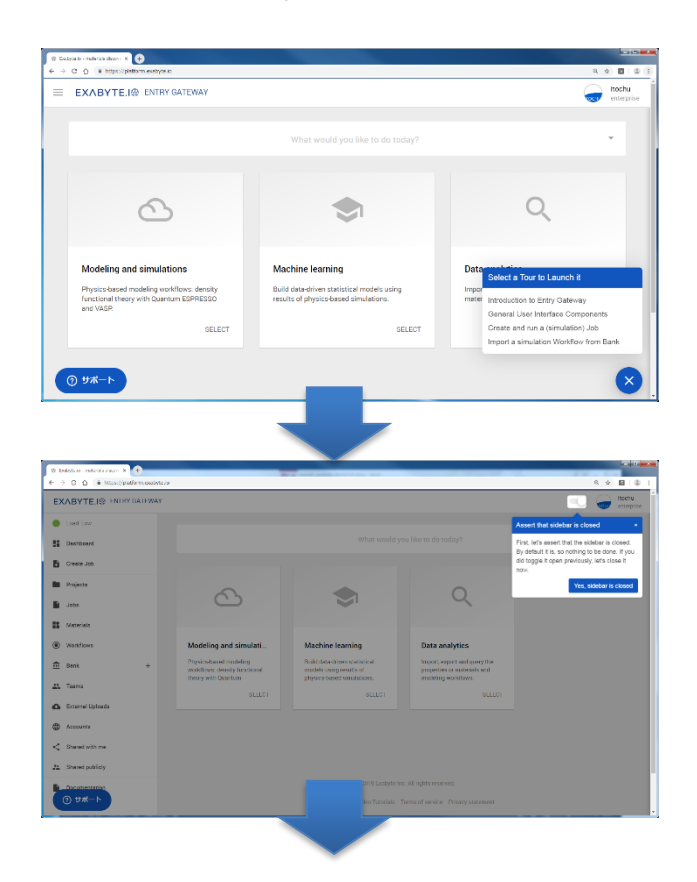

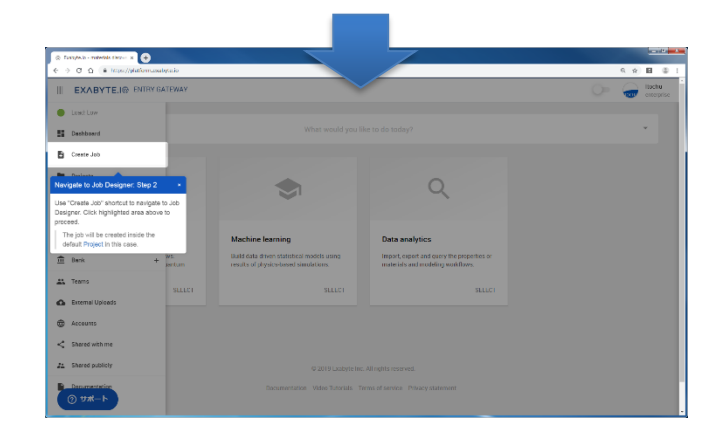

# **リアルタイム計算結果確認**

Exabyte.io では、計算ジョブの進行状況をアウトプッ トファイルの可視化だけでなく、エネルギーの収束状況 などをプロットした監視機能も搭載しています。また意 図せぬエネルギーの収束状況の際には、計算を止めるボ タンがありますので、ボタン1つで計算を中断すること もできます。スマートフォンやタブレットからも操作お よびリアルタイムで確認することもできます。

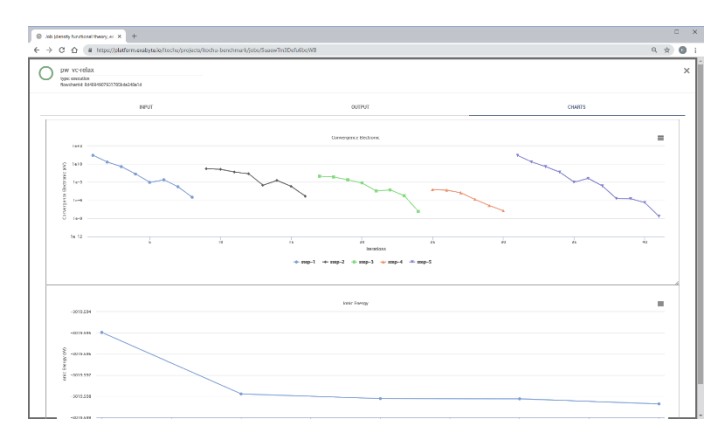

#### リアルタイムに収束状況確認

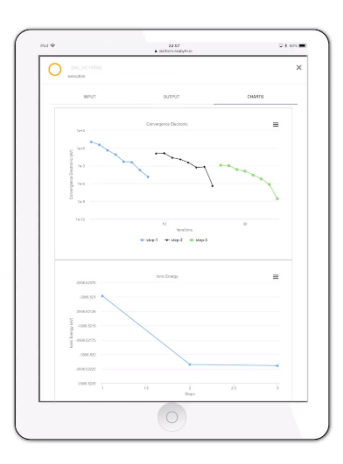

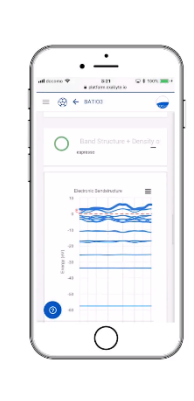

様々なデバイスで操作可能

#### **動作&データ管理**

Exabyte.io は、web ブラウザ上で使用するため、ソフ トをインストールするなどの作業が必要ありません。ま た全てのデータはクラウドで保存されるため、インター ネットに接続しているデバイスならどこからでも管理 することができます。計算データは、作成したフォルダ の中に保存することができます。計算が正常に終了か、 エラーか、途中でユーザーが中断したか等の情報が一目 で分かるようになっています。

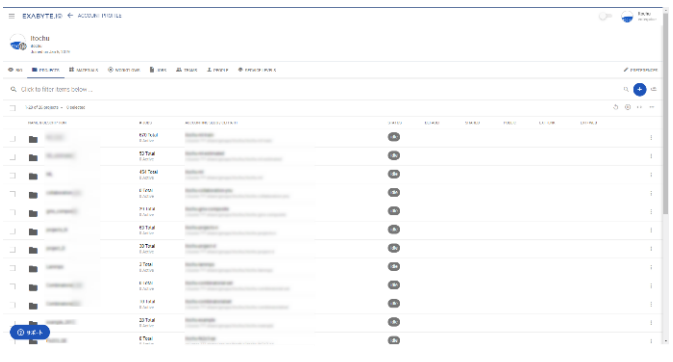

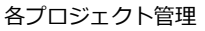

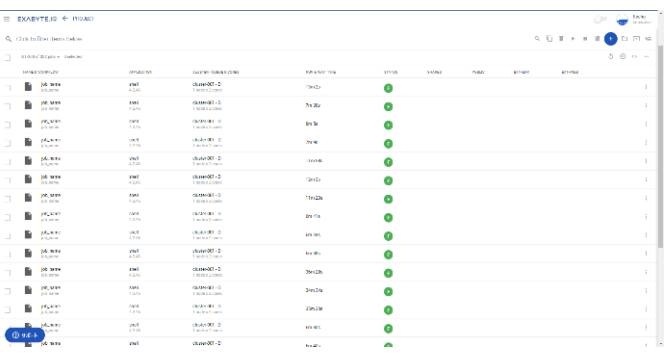

各ジョブ管理

#### 各ジョブの計算時間および料金も確認することができ ます。計画的な利用に役立たせることができます。

| $\equiv$ <b>EXARYTE.10</b> BELBE-             |                                   |               |           |                                                   |                             |           |                                                                     |                     | toclu<br>₩<br>energies |  |
|-----------------------------------------------|-----------------------------------|---------------|-----------|---------------------------------------------------|-----------------------------|-----------|---------------------------------------------------------------------|---------------------|------------------------|--|
| K CHARLES - In HOMESTER - III FORDING SECTION |                                   |               |           |                                                   |                             |           |                                                                     |                     |                        |  |
|                                               | Checker James \$20,000 2495       |               |           |                                                   |                             |           |                                                                     |                     |                        |  |
| Q. Click to fibre dens below.                 |                                   |               |           |                                                   |                             |           |                                                                     |                     | $a - a$                |  |
| $\overline{\phantom{a}}$                      | 1-20 of 2002 charges = 2 selected |               |           |                                                   |                             |           |                                                                     | $25 - 60 - 11 = 11$ |                        |  |
|                                               | CHANGE LOATE                      | USCRANAC      | MN/274-X9 | STATES DID TAKE                                   | <b>COLATION</b>             | PRODUCES  | 00014-000                                                           |                     |                        |  |
| B                                             | ABOR TEXT<br>Jan 11, 2015         | $-$           |           | Jun 11, 2014 01:22:00<br>Joe 11, 3313 15:44:25    | 6399.                       | <b>CE</b> | $^{12}$<br>1140 mining production 18160033 change Officerbiris; its |                     |                        |  |
| B                                             | 012148<br>AMERICAN                | $\sim$        |           | April 1, 2012 01:27:55<br>AN LEAST INTER          | 28.05                       | 56        | œ<br>CONTRACTOR INTO THE RESISTENCE CONTRACTOR                      |                     |                        |  |
| B                                             | 0000033<br>Jan 11, 2010           | $\frac{1}{2}$ |           | <b>Swift 201011-0714</b><br>Jan 11, 2018 11-97-00 | $\alpha$                    | ×.        | 04772 menne and arder 2770000 classer 377 and major                 |                     |                        |  |
| B                                             | \$2,00025<br>Jan 11, 2019         | $\sim$        |           | Jan 11, 2010 11:07:04<br>Jan 11, 2014 11 MTP      | $\mathbf{z}_k$              | ×.        | ٠<br>MAIL and was decise 2119/8/2 visite 211 redate at              |                     |                        |  |
| B                                             | SE DEROS<br>Jan 11, 2016          | $\sim$        |           | AND DEPTH RESP.<br>Jan 11, 2019 11:22:00          | $\alpha$                    | ٠         | ۰.<br>(45% manne on durate 2012)(20 classe 301 materials)           |                     |                        |  |
| B<br>-                                        | 0200025<br>Jun 11, 2815           | $\sim$        |           | Jun 11, 2019 11:05:01<br>Jun 11, 2019 11, 21.50   | $\mathcal{E}_{\mathcal{B}}$ | ٠         | A.<br>64505 explor production 22150830 clashs BTLoudate in          |                     |                        |  |
| B<br>$\sim$                                   | 00.00023<br>Jan 11, 2014          | $\sim$        | --        | 33911-2010 11:00:02<br>Jan 11, 2014 11:00:00      | 46                          | ٠         | $\bullet$<br>GIST: managerical/distribution/anneliti avalutatio     |                     |                        |  |
| B                                             | 0000023<br>Jan 11, 2010           | $\sim$        |           | Just 1, 2010 11:00:00<br>Jun 11, 3010 11-91-37    | $\alpha$                    | ٠         | ۰<br>GATES www.washington.html administrator and CTRA               |                     |                        |  |
| ħ                                             | SERGED.<br>Jan Hutter             | $\sim$        |           | Apr 11-2010 11:00:03<br>Jan 11, 2014 11:26:01     | A.                          | ×.        | $\mathbf{r}$<br>Maid medie qual chop 211mb/D classe (\$11 m/date a) |                     |                        |  |
| B                                             | 30,00025<br>Jan 11, 2016          | $\sim$        |           | Jan 11, 2014 11:38:31<br>Jun 11, 2010 11:23:35    | $\delta t$                  | л.        | o.<br>04500 manne exclusive 2010000 classe 801 podvrsilo            |                     |                        |  |
| B                                             | 02/08/025<br>Jan 11, 1918         | $\sim$        |           | Jul 1, 2019 11:35:00<br>Aug 11, 2004 11 86 W.     | $\mathbf{A}$                | ×.        | o.<br>ADMA was the work when 2018 B 30 y laster \$11 model else     |                     |                        |  |
| D) ##-F                                       | <b>BL</b> 600025<br>11, 2019      | $\sim$        |           | Jan 11, 2019 11 16 20<br>Jan 11, 3018 11:03:24    | $\alpha$                    | ٠         | $\circ$<br>GISCT manne production 20120630 classe 201 as aby with   |                     |                        |  |
|                                               | E OCC31                           |               |           | Jan 11, 2010 11:32.04                             | S.                          | ٠         | ۰                                                                   |                     |                        |  |

各ジョブの計算時間と料金履歴

#### **組織アカウント&シェア機能**

Exabyte.io では、個人アカウントの他に組織アカウン トを作成し、特定のユーザーを所属させることで、グル ープ内で計算データ、Workflow、構造モデルを共有す ることができます。またシェア機能を使うことで、他の ユーザーや組織と指定した計算データ、Workflow、構 造モデルをシェアして見たり、使用したりすることがで きます。

※組織アカウントのご利用には Enterprise 以上のプランが必要 となります。

| $\equiv$ EXABYTE.19 $\leftarrow$ ACCOUNTS |                                |                             |              |                 |                  |        |                | <b>Car</b>              | <b>That for</b><br>ontegelas |  |               |
|-------------------------------------------|--------------------------------|-----------------------------|--------------|-----------------|------------------|--------|----------------|-------------------------|------------------------------|--|---------------|
|                                           | Q. Click to fitter thems below |                             |              |                 |                  |        |                |                         |                              |  | $\rightarrow$ |
| п                                         |                                | 1-Tel 7 acausus - Gualected |              |                 |                  |        |                |                         |                              |  | $500 -$       |
|                                           |                                | <b>NHCS-RTEACTOR</b>        | PROJECTS.    | <b>MATCHING</b> | <b>MOTOTLOWS</b> | 800    | <b>TEMPS</b>   | <b>HEVIEW</b>           | <b>COTAUX?</b>               |  |               |
| $\Box$                                    | O                              |                             | ٠            | $\mathbf{12}$   | 12               | m.     | ×.             | $\sim$                  |                              |  | ÷             |
| $\Box$                                    | ⊕                              |                             | $\mathbf{u}$ | ٠               | ×                | $\sim$ | $\alpha$       | $\overline{ }$          |                              |  | ÷             |
| $\Box$                                    | e                              |                             | ٠            | 55              | $\mathbf{14}$    | 22     |                | $\mathbf{z}$            |                              |  |               |
| $\Box$                                    | ⊕                              |                             | ×            | ٠               | $\overline{2}$   | 185    | $\mathbf{2}$   | -5                      |                              |  |               |
| Π                                         | m                              | 100'99                      | 25           | 643             | 47               | 1428   | $\overline{a}$ | ×                       | $\checkmark$                 |  | ÷             |
| ш                                         | $\oplus$                       | --                          | ×            | <b>CO</b>       | 28               | 282    |                | $\overline{\mathbf{z}}$ |                              |  |               |
| Ω                                         | $\oplus$                       | <b>ARTIST STATE</b>         | ٠            | $^{19}$         | 10               | -85    |                | $\mathbf{z}$            |                              |  |               |
| п.                                        |                                | t-ref racessata = tredected |              |                 |                  |        |                |                         |                              |  | $500 -$       |

個人アカウントと組織アカウント切り替え

組織アカント機能を使うことで、離れた場所のグループ と共同研究を行なうことが簡単に行なうことができま す。また組織アカント毎に持つバランス(計算利用料)を 使い分けるなども出来ます。

# **クラウドコンピューティング**

Exabyte.io では、AWS や Azure のクラウド計算機を 利用するため、ユーザー各自で計算マシンを用意する必 要はありません。また必要な時に必要なだけ使用できる ため、迅速に計算を進めることができます。Exabyte.io の搭載されているクラウド計算機には、CPU および GPU が用意されているため、CPU が有効な第一原理計 算、GPU が有効な分子動力学計算などに合わせて選択 することが可能です。

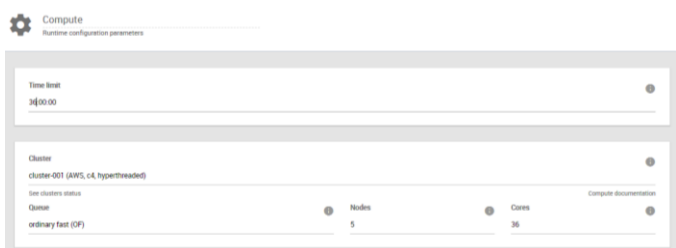

計算実行する CPU ノード設定

#### **機械学習機能**

Exabyte.io では、ソフト内で計算したデータを蓄積し、 そのデータを基に学習させた後、構造データを基にして 物性を機械学習機能によって予測することができます。 例えば、精度の高いバンドギャップの計算には高性能パ ソコンで数時間から数十時間かかりますが、機械学習で は、1 コア 数秒で物性を予測することができます。ま た機械学習のデータには、データが多いほど予測値の精 度が上がります。

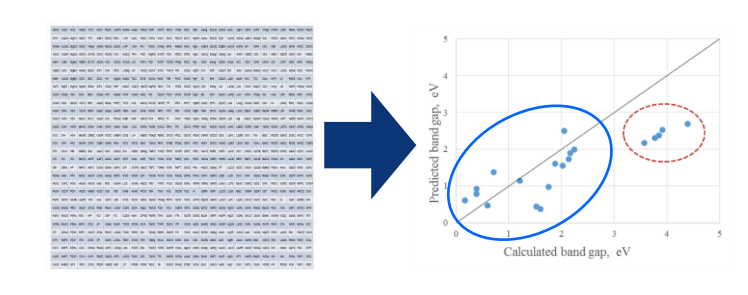

バンドギャップ計算を行った材料を基にして、結晶構造 REST-API と Jupyter Notebook 連携 からバンドギャップを予測した結果です。データ範囲内 の結晶グループと範囲外の結晶グループに分かれてい ます。

#### **REST-API**

Exabyte.io には、REST-full API が用意されておりま す。そのためユーザーはこの REST-full API を使って Exabyte.io を使用することもできます。例えば、 Python と Jupyter notebook を使って計算やデータベ ースから結晶構造を取得、機械学習などを行うことがで きます。

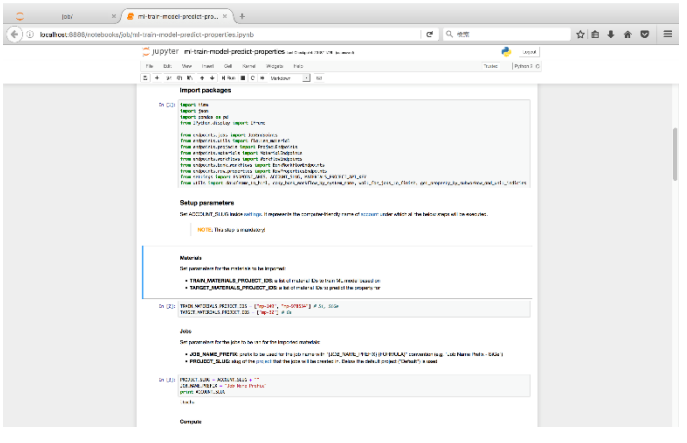

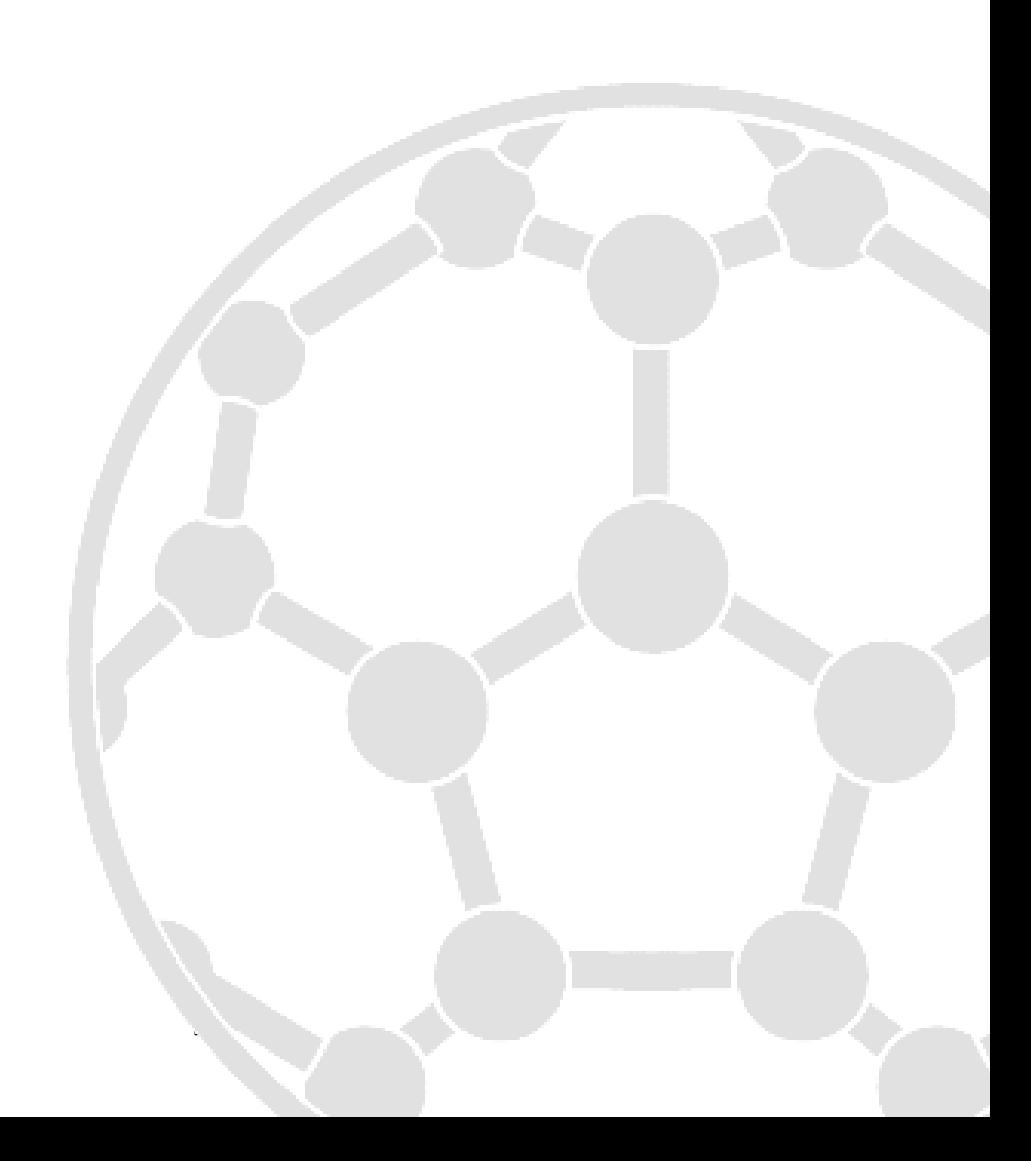

# **Case study 計算事例 第一原理計算**

#### **白金 Pt 表面への一酸化炭素 CO 吸着**

Pt のスラブ表面に CO 分子が吸着する際の吸着エネル ギーを第一原理計算から求めます。計算に使用する Pt111 スラブと CO を合わせたモデルは、Exabyte.io の Multi-Material 3D Editor 機能を使用することで作 成できます。第一原理計算から、吸着エネルギーを求め たところ、1.69 eV になりました。報告されている実験 値 1.43~1.71 eV[1]-[3]の範囲内に入った値となって おります。よって、第一原理計算を用いて吸着エネルギ ーを算出することも可能になっています。

参考文献

[1] G. Ertl et al., Surf. Sci. 64, 393 (1977) [2] H. Steining et al., Surf. Sci. 123, 264 (1982)

[3] Y.Y. Yeo et al., J. Chem. Phys. 106, 392 (1996)

**金属表面エネルギー**

金属鉄鋼、電池、触媒などの分野で必要とされる金属表 面エネルギーの計算についても第一原理計算で求める ことができます。金属表面エネルギーが分かると、その 材質の強度、表面の反応、接着性などの予測が行なえる

#### ようになります。

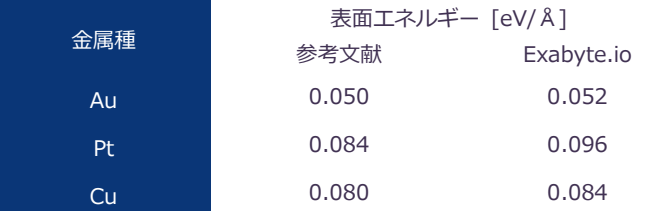

参考文献

[1] Z. Crljen, P. Lazic, D. Sokcevic, R. Brako, Phys. Rev. B, 68, 195411, (2003)

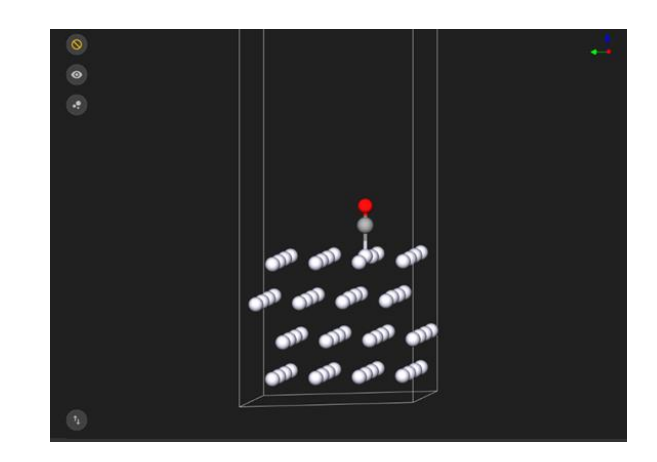

Pt111 表面に CO が吸着した構造

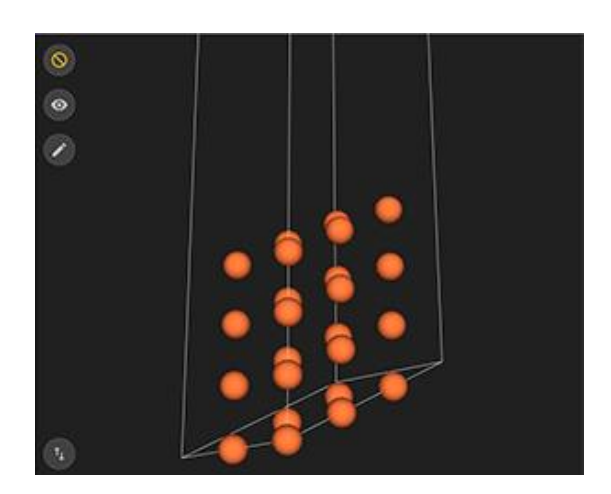

金属スラブモデル

#### **弾性定数**

Workflow 作成機能を使い、弾性定数を第一原理計算で 算出することが可能です。

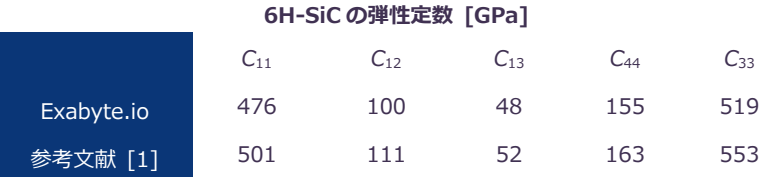

参考文献

[1] Kamitani, K., et al., J. Appl. Phys. 82, 6, 3152-3154, (1997)

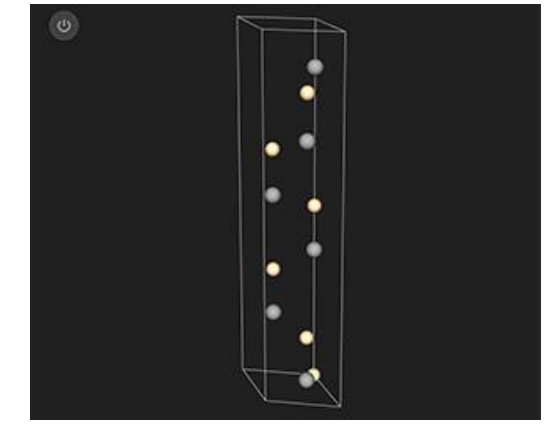

6H-SiC の結晶構造

#### **NEB 法によるリチウム Li の拡散**

リチウムイオン二次電池の正極材料である LiCoO2を用 いて NEB 法により Li イオン拡散現象の解析を行うこと ができます。拡散過程における Li イオンの活性化エネ ルギーや構造変化を解析できます。

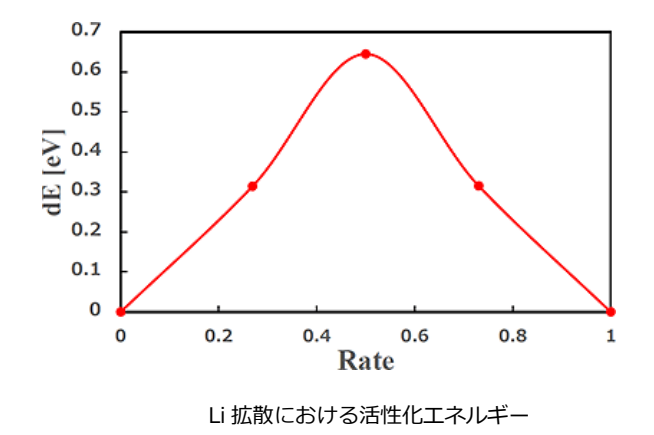

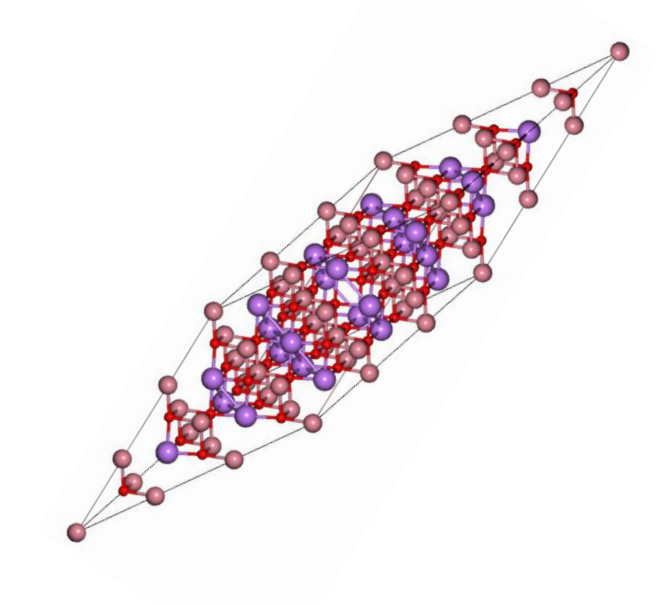

LiCoO<sub>2</sub>の結晶構造

# **バンドギャップ計算**

バンドギャップの計算に、PBE で計算を行うと特性を 表現することができないことで知られています。また GW 法を用いて計算した場合、バンドギャップを評価で きることも知られていますが、計算時間がかかります。 そこで、実際に Si 結晶に対して PBE で計算した結果お よび GW 法で計算した結果を示します。

**Si 結晶に対する PBE と GW の比較**

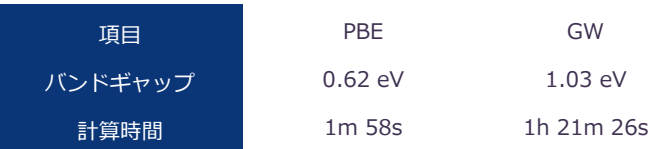

#### **機械学習**

効率的に物性値を予測する手法として機械学習が注目 されています。多量の材料について一挙に計算し、 Exabyte.io の機械学習機能を活用したり、データを読 み込んで自作のプログラムに活用したりできます。350 種類の材料について計算した結果をトレーニングデー タとして学習させた後、90 種類の材料のバンドギャッ プの予測値と計算値を比較した結果を示します。

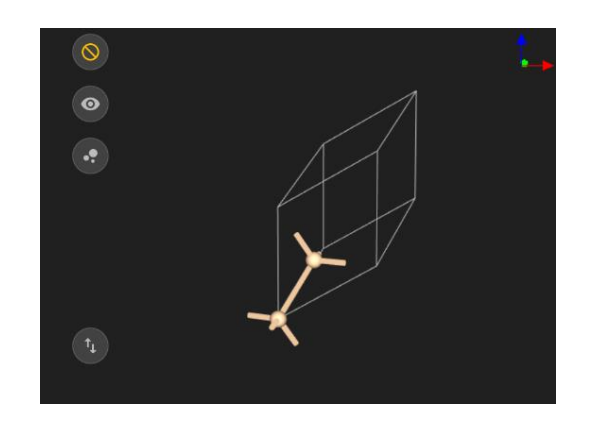

計算に用いた Si 結晶(プリミティブセル)

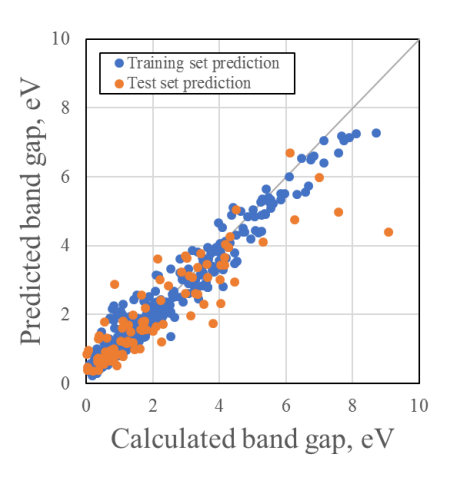

機械学習によるバンドギャップの予測

# **Case study 計算事例 分子動力学計算**

### **高分子の引張りシミュレーション**

高分子の材料物性の1つに機械的特性が上げられます。 分子動力学計算を用いることで、引張りシミュレーショ ンを行うことが出来ます。さらに GPU を用いることで より高速にシミュレーションができ、多くの分子数のモ デル、より引張り速度を遅くすることが出来ます。

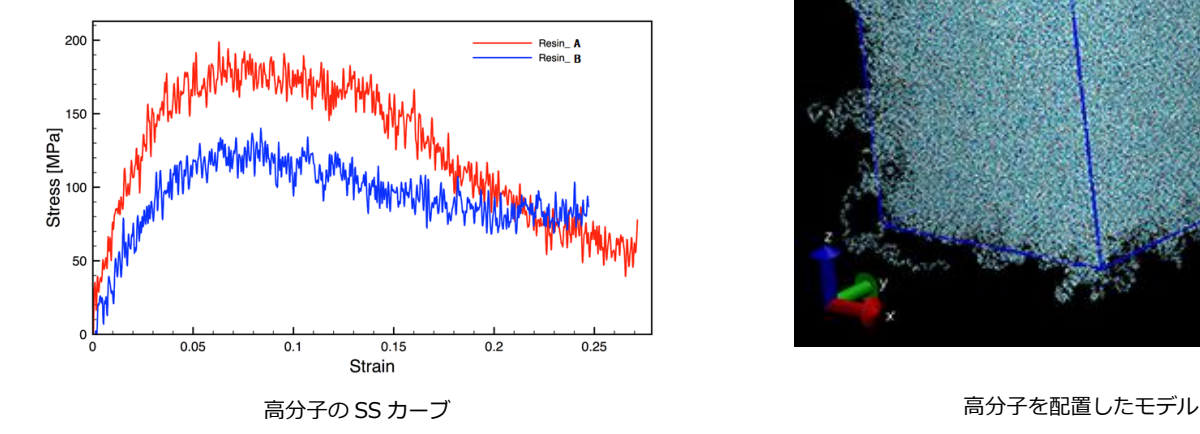

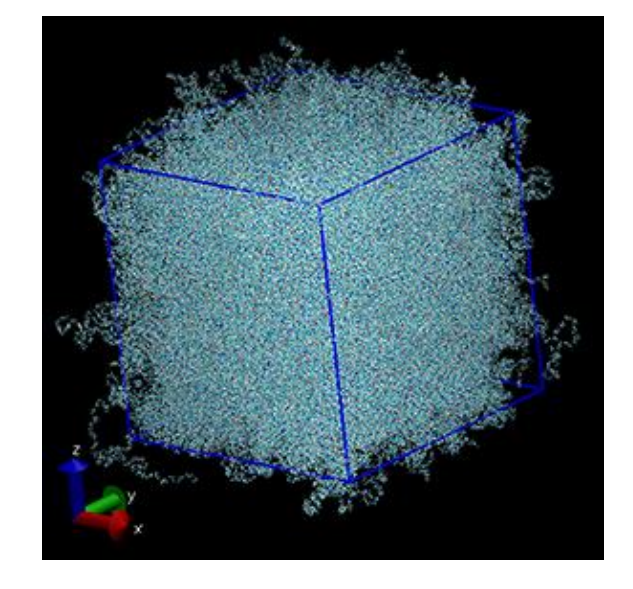

#### **炭素繊維複合材料に対する解析**

炭素繊維複合材の材料開発および現象解析を行う上で、 炭素繊維と樹脂の界面解析や、複合材自身の物性解析な どについても、分子動力学計算から算出および解析する ことができます。界面に介在物を導入したり、炭素繊維 に見立てたグラフェンシートに官能基をつけたりした 複雑なモデルに対しても、分子動力学計算でシミュレー ションすることができます。また高分子の引張りシミュ レーションと同様に、複合材モデルでも計算可能です。

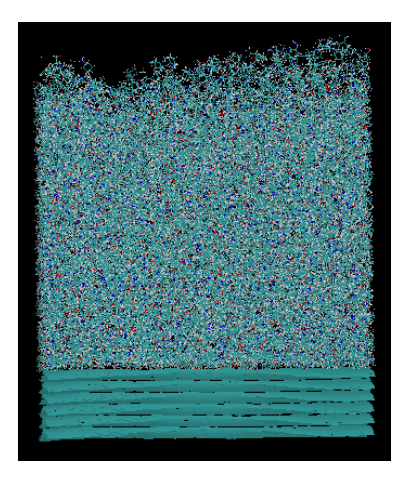

五層のグラフェンシート上に高分子を配置したモデル

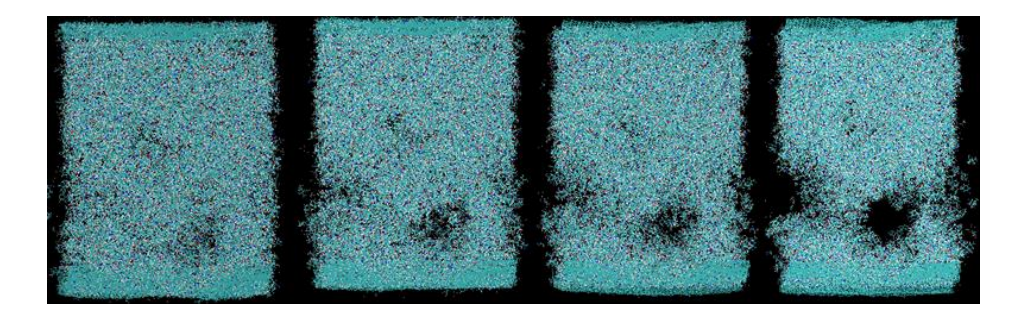

複合材モデルで引張りシミュレーションした様子

# **導入の流れと利用プラン Services**

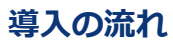

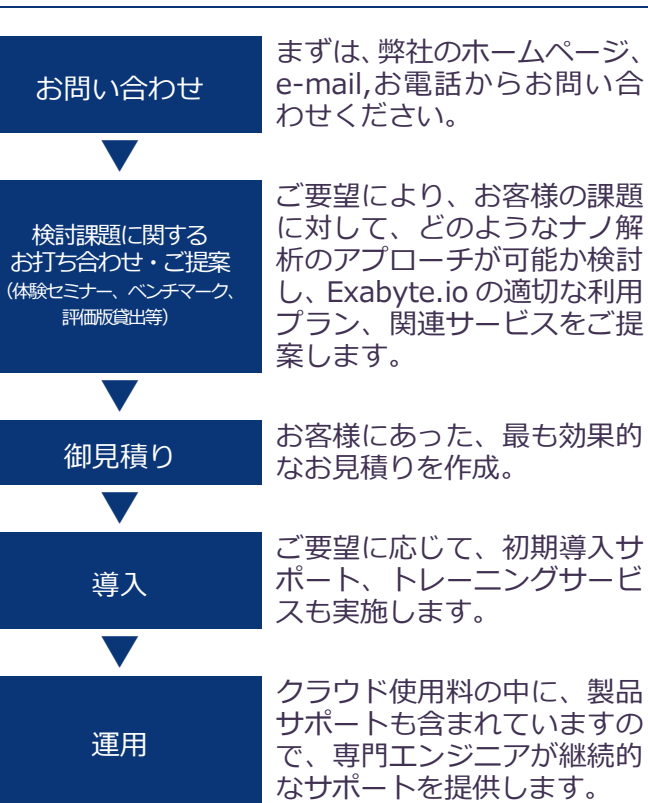

# **関連サービス**

Exabyte.io を導入されたお客様および導入を検討され ているお客様向けに、導入効果を最大に引き出すための 各種サービスを提供しています。各サービスの詳細のご 案内・お問い合わせは、弊社にて承ります。

### **定期セミナー**

Exabyte.io を使用した材料設計をご検討中の方を対象 としたもので、ナノシミュレーションの概要をご説明し た後、それぞれの機能について解析事例を用いてご紹介 します。また、Exabyte.io の基本的な操作方法から様々 な解析条件、評価方法の流れをご紹介しながら、操作を 一緒に行っていただきます。

# **解析コンサルティング**

ナノ解析の専門エンジニアやソフトウェア開発者によ るコンサルティングサービス(受託解析・カスタマイズ) を行っています。

# **利用プラン**

Exabyte.io には、お客様の使用料にあった利用プラン をお選びいただけます。Exabyte.io の料金はあくまで も計算に利用したクラウド計算料金のみで、GUI の使 用や技術サポートもついています。これからナノシミュ レーションを導入して材料設計される方には、導入しや すいプランになっております。また既にナノシミュレー ションを行われている方は、効率化や経費削減が期待で きます。

#### **Exabyte.io Conference**

ナノシミュレーションや材料設計の最新技術を広く配 信することを目的に、年1回開催しています。開発元お よびユーザーの事例発表、大学研究者による最新研究の 報告を行っています。 参加お申し込み・開催日時・開催場所につきましては、

弊社までお問い合わせください。

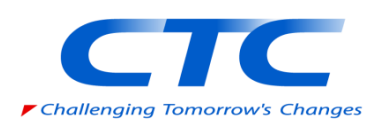

# 伊藤忠テクノソリューションズ株式会社

科学システム本部 Exabyte.io 担当 TEL 03-6420-2530 E-mail exabyte@ctc-g.co.jp

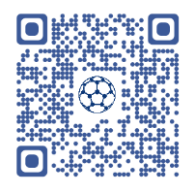

製品 URL http://www.engineering-eye.com/EXABYTE/